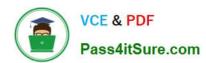

# 70-496<sup>Q&As</sup>

Administering Visual Studio Team Foundation Server 2012

# Pass Microsoft 70-496 Exam with 100% Guarantee

Free Download Real Questions & Answers PDF and VCE file from:

https://www.pass4itsure.com/70-496.html

100% Passing Guarantee 100% Money Back Assurance

Following Questions and Answers are all new published by Microsoft
Official Exam Center

- Instant Download After Purchase
- 100% Money Back Guarantee
- 365 Days Free Update
- 800,000+ Satisfied Customers

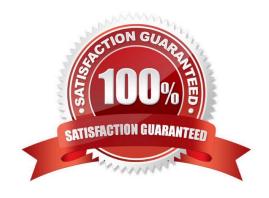

# https://www.pass4itsure.com/70-496.html 2021 Latest pass4itsure 70-496 PDF and VCE dumps Download

# **QUESTION 1**

Your network environment includes a Microsoft Visual Studio Team Foundation Server (TFS) 2012 server. Your TFS environment currently consists of a single team project collection (TPC) named DevTPC, one build controller named BC-1,

and one build agent named BA-1.

You need to create a separate TFS test environment by cloning your existing environment. You need to achieve this goal by utilizing as few new TFS services as possible.

Which of the following diagrams shows the correct architecture for solving this problem?

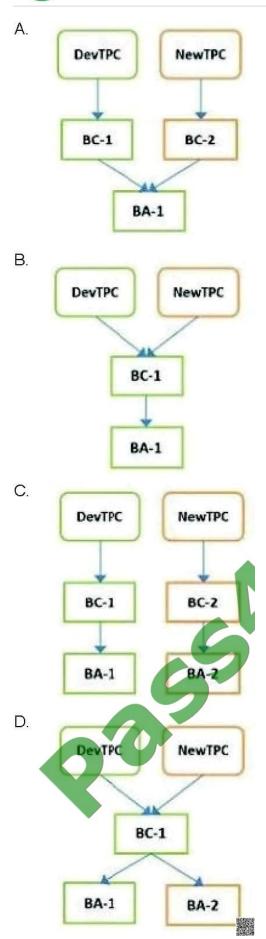

2021 Latest pass4itsure 70-496 PDF and VCE dumps Download

A. B. C. D.

Correct Answer: C

## **QUESTION 2**

You are finalizing the setup of your Microsoft Visual Studio Team Foundation Server (TFS) deployment. The deployment includes SQL Server Reporting Services and Analysis Services, as well as Microsoft SharePoint Products.

You need to audit your infrastructure in order to confirm that the servers are provisioned within your TFS deployment.

Your audit worksheet is displayed in the following table.

| Application<br>Area         | Team<br>Foundation<br>Server | Team<br>Foundation<br>Build | Team<br>Foundation<br>Server Proxy | SharePoint<br>Products | Visual Studio<br>Lab<br>Management |
|-----------------------------|------------------------------|-----------------------------|------------------------------------|------------------------|------------------------------------|
| Builds                      | Required                     | Required                    | N/A                                | N/A                    |                                    |
| Documents                   | Required                     | N/A                         | N/A                                | Required               | N/A                                |
| Excel reports               | Required                     | N/A                         | N/A                                | Required               | N/A                                |
| Remote-site<br>support      | Required                     | N/A                         |                                    | N/A                    | N/A                                |
| Reports                     | Required                     | N/A                         | N/A                                | N/A                    | N/A                                |
| MTM Virtual<br>Environments | Required                     | N/A                         | N/A                                | a Alle                 | N/A                                |

Complete your audit for the Application Areas and required servers presented in the 13 ble. Use the drop-down menus to select the answer choice that completes each statement.

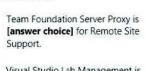

Visual Studio Lab Management is [answer choice] for Virtual Environments.

Complete your audit for the Application Areas and required servers presented in the table. Use the drop-down menus to select the answer choice that completes each statement.

Hot Area:

**Answer Area** 

# **Answer Area**

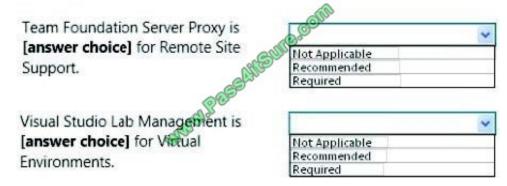

Correct Answer:

2021 Latest pass4itsure 70-496 PDF and VCE dumps Download

# **Answer Area**

Team Foundation Server Proxy is

[answer choice] for Remote Site
Support.

Not Applicable
Recommended
Required

Visual Studio Lab Management is

[answer choice] for Virtual
Environments.

Not Applicable
Recommended
Required

## **QUESTION 3**

Your network environment includes a Microsoft Visual Studio Team Foundation Server (TFS) 2012 server.

A user places a large shelveset on the TFS server.

You need to delete the shelveset.

What should you do?

- A. Use the tf shelvesets command with the /delete parameter.
- B. Use the tf shelve command with the /move parameter.
- C. Use the tf unshelve command with the /delete parameter.
- D. Use the tf shelve command with the /delete parameter.

Correct Answer: D

# **QUESTION 4**

Your network environment includes a Microsoft Visual Studio Team Foundation Server (TFS) 2012 server. You have two teams named Team A and Team B working on a team project.

You assign work items to a team area for each team. Each person belongs to only one team. You need to provide readonly access to work items in the Team A area node to Team B by using the least number of permissions changes.

What should you do?

- A. Set the View Work Items in This Node permission to allow Team B to access the Team A node.
- B. Set the Edit Work Items in This Node permission for Team B as Deny for the Team A node.
- C. Set the Edit Work Items in this Node permission for Team B as Deny to the Team A node and each child of the Team A node.

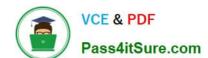

2021 Latest pass4itsure 70-496 PDF and VCE dumps Download

D. Set the View Work Items in This Node permission to allow Team B to access the Team A team node and each child node.

Correct Answer: B

## **QUESTION 5**

Your network environment includes the following:

Multi-tier Microsoft Visual Studio Team Foundation Server (TFS) 2012 server environment with HTTPS/ SSL configuration

Microsoft Exchange Server 2010 with SMTP listening on Port 587, requiring SSL and allowing open relay

You want to be able to inform team members about changes to projects, work items, and builds.

You need to configure email notifications for TFS 2012 using the least amount of administrative effort.

What you should do?

A.

Log on to the application-tier server. From the TFS Administration Console, enable Email Alert Settings by entering the 5MW Server and the From address, and then editing the Advanced SMTP Settings.

B.

Install and configure SMTP Service by using IIS Manager on the TFS Server. Log on to the application-tier server. From the SharePoint Central Administration website, configure outgoing email settings.

C.

From the Command prompt, run the command TFSConfiq ConfigureMail /FrornEmailAddress: tfsadmin?contoso.com / SmtpHost: SMTPSVR1 /Port: 58] / SSL.

D.

Install and configure SMTP Service by using IIS Manager on the TFS Server. Configure the TFS Email Alert Setting to use SMTP Service. Configure the SMTP Service to send mail to Exchange by using port 587 and SSL.

Correct Answer: A

# **QUESTION 6**

Your network environment includes a Microsoft Visual Studio Team Foundation Server (TFS) 2012 server and Microsoft Lab Management (MLM) 2012. You need to create a new environment that will support the ability to include a snapshot of the environment in a bug report.

Which two actions should you perform? (Each correct answer presents part of the solution. Choose two.)

A. Create a standard environment.

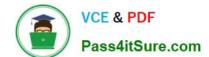

2021 Latest pass4itsure 70-496 PDF and VCE dumps Download

- B. Set up Hyper-V virtual machines using a virtual disk.
- C. Create an SCVMM environment.
- D. Install a test agent on each box in the environment.
- E. Set up Hyper-V virtual machines using a physical disk.

Correct Answer: BC

## **QUESTION 7**

You use Microsoft Visual Studio Team Foundation Server (TFS). Your project has two teams, Team A and Team B. AH team members are part of the global contributors group.

Your project administrator sets up a work item query folder for Team A.

You need to configure the query folder so that only Team A members have access.

Which two actions should you perform? Each correct answer presents part of the solution.

- A. Set Global Contributors to Not Set.
- B. Set Global Contributors to Allow.
- C. Set Team A to Explicit Allow.
- D. Set Team B to Deny.

Correct Answer: CD

http://msdn.microsoft.com/en-us/library/dd286628(v=vs.100).aspx

#### **QUESTION 8**

Your network environment includes a Team Foundation Server (TFS) 2012 named TFS1 that contains two project collections named PC1 and PC2. A build server named Bi is configured with a build controller named C1 and an agent named

A1 that runs build definitions created in Pd.

A development team wants to create a gated check-in build definition on PC2.

You need to perform a supported infrastructure enhancement to run PC2 build definitions.

What should you do?

A.

Add a new build server (B2).

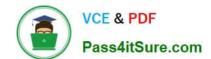

2021 Latest pass4itsure 70-496 PDF and VCE dumps Download

On the B2 build server, migrate controller C1 and install a new controller (C2) that connects to the PC2 project collection.

On the Bi build server, configure a second build agent (A2) that uses the C2 controller.

В.

Add a new build server (B2).

On the B2 build server, install a build controller (C2) that connects to the PC2 project collection.

On the B2 build server, configure a second build agent (A2) that uses the C2 controller.

C.

On the Bi build server, configure the C1 controller to connect to project collections PC1 and PC2.

On the Bi build server, update the Al agent to use controllers C1 and C2.

D.

On the Bi build server, configure the C1 controller to connect to project collections PC1 and PC2.

On the Bi build server, configure a second build agent (A2) that uses the C2 controller.

Correct Answer: B

# **QUESTION 9**

Your network environment includes a Microsoft Visual Studio Team Foundation Server (TFS) server.

You are performing capacity planning for three teams of developers. Each team is developing a different software module. Developers belong to only one team.

You need to ensure that team members can edit only the work items of the module on which they are working.

What should you do?

- A. Create three teams under the Team Project for team members of three modules. On the Security tab of the team give Edit work items in this node permission to that team for the corresponding area. Deny that permission to other two teams.
- B. Create three TFS groups at the Team Project level for team members of three modules. Create three areas for the three modules. For each area, on the Permissions tab of the groups, give Edit work items in this node permission to the group corresponding to that area. Deny that permission to other two groups.
- C. Create one TFS group at the Team Project level for the team members of the three modules. Create three areas for the three modules. For each area, give Edit work items in this node permission to the group.
- D. Create three teams under the Team Project for team members of three modules. For each area corresponding to the team, give Edit work items in this node permission to that team. Deny that permission to other two teams.

Correct Answer: D

# VCE & PDF Pass4itSure.com

# https://www.pass4itsure.com/70-496.html

2021 Latest pass4itsure 70-496 PDF and VCE dumps Download

## **QUESTION 10**

Your client\\'s network environment includes a Microsoft Visual Studio Team Foundation Server (TFS) 2012) server installed at its main office. Branch offices have limited bandwidth connecting to the main office.

Client team members at one of the branch offices report that it is taking too long to retrieve files from source control.

You need to speed up the source control access for their most commonly accessed files.

What should you do?

A. Install a SQL server at the remote office and configure replication of the source control database from the main office to the SQL server at the remote office. Install and configure a TFS proxy server at the remote office to use the replicated database. Configure all the clients at the remote office to use the new proxy server

B. Install a new TFS instance at the remote office and configure it to sync with the main office. Configure all the clients at the remote office to connect to the new TFS instance.

C. Install and configure a TFS proxy server at the remote office. Configure all the clients at the remote office to use the new proxy server.

D. Install and configure a TFS proxy server at the remote office. Run the TFSConfig.exe command to redirect remote users to the TFS proxy server based on IP address. Install and configure a TFS proxy server at the remote office. Run the TFS Admin Console command to redirect remote users to the TFS proxy server based on IP address.

Correct Answer: C

## **QUESTION 11**

You are the administrator of a Microsoft Visual Studio Team Foundation Server (TFS) installation.

You are configuring a version control proxy server at a remote site.

You need to configure the proxy to cache all collections on MAINCODE and only the CommonLib collection on AUXCODE. You open the proxy\\'s Proxy.config file.

Which code segments should you include? To answer, drag the appropriate code segments to the correct cache location. Each code segment may be used once, more than once, or not at all. You may need to drag the split bar between

panes or scroll to view content.

Select and Place:

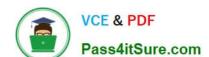

2021 Latest pass4itsure 70-496 PDF and VCE dumps Download

| Code Segments                                           | Answer Area                                                                                                    |                           |  |  |
|---------------------------------------------------------|----------------------------------------------------------------------------------------------------|---------------------------|--|--|
| <pre><uri>http://MainCode:8080/tfs/</uri></pre>         | Cache Location                                                                                                    | Code Segment              |  |  |
| <uri>http://MainCode:8080/tfs/*</uri>                   | Country Country                                                                                                    | Production and Production |  |  |
| <pre><uri>http://AuxCode:8080/tfs/</uri></pre>          | MAINCODE                                                                                                    |                           |  |  |
| <pre><uri>http://AuxCode:8080/tfs/CommonLib</uri></pre> | 0055                                                                                                    | Code segments             |  |  |
|                                                         | all the same of the same of th |                           |  |  |
|                                                         | AUXCODE                                                                                                    | Code segments             |  |  |
|                                                         |                                                                                                    |                           |  |  |

## Correct Answer:

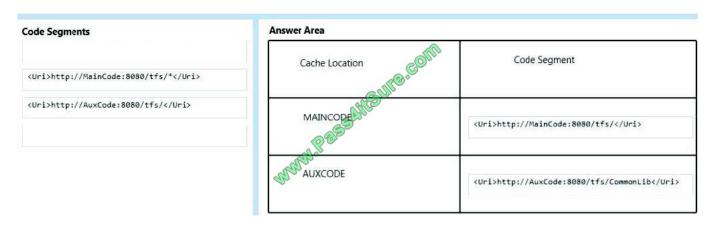

## **QUESTION 12**

Several of your company programmers are at a remote location. They are sharing files with the main office.

You need to set up a Team Foundation Server Proxy at the remote location to reduce bandwidth usage.

Which three actions should you perform in sequence? To answer, move the appropriate actions from the list of actions to the answer area and arrange them in the correct order.

Select and Place:

2021 Latest pass4itsure 70-496 PDF and VCE dumps Download

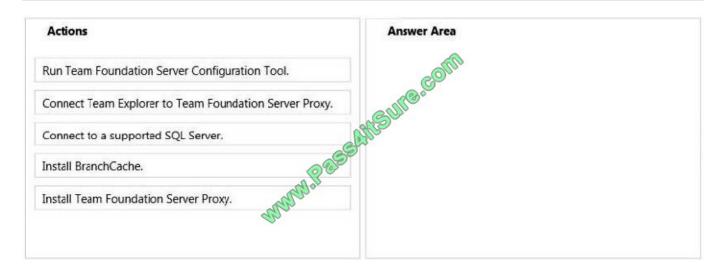

## Correct Answer:

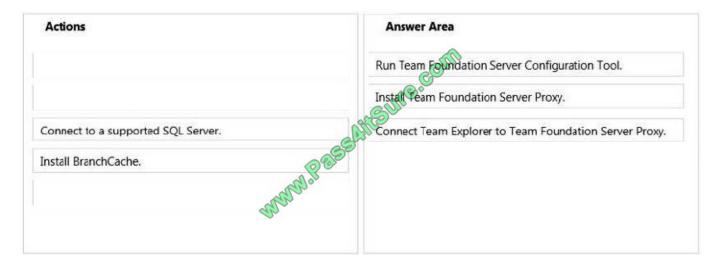

70-496 VCE Dumps

70-496 Study Guide

70-496 Exam Questions

2021 Latest pass4itsure 70-496 PDF and VCE dumps Download

To Read the Whole Q&As, please purchase the Complete Version from Our website.

# Try our product!

100% Guaranteed Success

100% Money Back Guarantee

365 Days Free Update

**Instant Download After Purchase** 

24x7 Customer Support

Average 99.9% Success Rate

More than 800,000 Satisfied Customers Worldwide

Multi-Platform capabilities - Windows, Mac, Android, iPhone, iPod, iPad, Kindle

We provide exam PDF and VCE of Cisco, Microsoft, IBM, CompTIA, Oracle and other IT Certifications. You can view Vendor list of All Certification Exams offered:

https://www.pass4itsure.com/allproducts

# **Need Help**

Please provide as much detail as possible so we can best assist you. To update a previously submitted ticket:

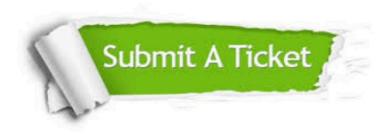

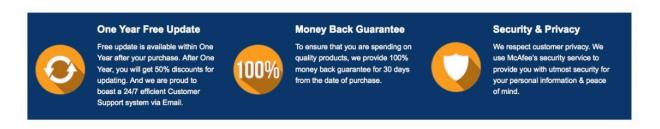

Any charges made through this site will appear as Global Simulators Limited.

All trademarks are the property of their respective owners.

Copyright © pass4itsure, All Rights Reserved.